# **HunterDouglas <>>>**

## PowerView Gen3 **Gateway**

#### Compatible Control4 Systems:

Designed to work with OS 2.10.x, 3.0+

#### Compatible Hardware:

[PowerView](https://www.hunterdouglas.com/operating-systems/motorized/powerview-motorization) Gen 3 Equipment

[PowerView](https://cdn2.hunterdouglas.com/static/documents/PowerView-Hub-Instruction-Guide_0.pdf) Gateway

#### Driver Download, Change Log & Documentation:

[www.drivercentral.io/platforms/control4](https://www.drivercentral.io/platforms/control4-drivers/shade/powerview_gen3) drivers/shade/powerview\_gen3

#### Installation/Integration Support

Hardware issues/purchasing: Hunter [Douglas](https://help.hunterdouglas.com/s/) Support

Control4 Integration Setup/Support: [DriverCentral](https://help.drivercentral.io/) Support

## Content

- [Overview](#page-1-0)
- [Driver](#page-2-0) Setup
- Driver [Properties](#page-2-1)
- Driver [Connections](#page-3-0)
- [Composer](#page-3-1) Events
- [Composer](#page-3-2) Actions
- [Composer](#page-3-3) Variables
- [Dealer](#page-3-4) Notes
- Warranty & [Disclaimer](#page-4-0)
- Developer [Information](#page-4-1)

#### <span id="page-1-0"></span>**Overview**

The PowerView Gateway and accompanying Shade/Scene drivers allow Control4 systems to control and automate PowerView shades. A single Gateway driver will connect to the PowerView (Local LAN) and automatically create connections for Scene/Shade drivers.

- Control PowerView shades from Control4 interfaces
- SDDP including Driver Add Driver supported
- PowerView scenes are sync'd with Control4
- Set Shades or Trigger scenes from Control4 Programming

#### Shade Driver

Currently there are 3 different types of shades for Control4.

- 1 Slider are shades that have a single movement (top->down, bottom->up, left->right, right->left)
- 2 Sliders are for dual movement shades (vanes, top-down-bottomup,blackout)
- 3 Sliders for triple movement shades (top->down, vanes, blackout)

#### Scene driver

The scene driver can be used to create simple shade level presets. These scenes are created and defined on the PowerView app. When a scene driver is added, it will be added into the Comfort tab of the current room. If a scene is deleted on the PowerView app, the driver will set the icon to a '?' and rename the driver to (REMOVED) scene name.

## <span id="page-2-0"></span>Driver Setup

- 1. Add the PowerView Gateway driver to the project
- 2. Use SDDP or enter the IP address of the Gateway under Connections/Network
- 3. Verify under Connection all the shade and scenes on the PowerView app have been loaded in to the driver
- 4. If using Driver-Add-Driver
	- 1. select Driver Actions: Add Shade Drivers and Add Scene Drivers.
	- 2. This will automatically add the shade and scene drivers found on the PowerView app into the Control4 project. (This will take a while)
- 5. Alternatively, dealers can add shade/scene drivers manually and bind them under Connections.
- 6. Once a driver is connected it will automatically be configured for this type of shade (icon, movement type, name, % open, battery level)
- 7. Driver will check the Gateway every 90 seconds for new/updated data. Shade movements are notified as soon as the Gateway sends them (Asynchronous Communication)
- 8. Refresh Navigators

## <span id="page-2-1"></span>Driver Properties

- Driver Actions
	- Sync Gateway: Requests updated data for rooms, shades, scenes and groups
	- Reset Bindings: Resets/removes all connection and data from the driver.
- Add Shade Drivers: Adds any non-connected shade to the project. If shades room under PowerView app matches a room in the project, the driver will add the Shade driver there. If not it will add it to the room the Gateway is located in
- Add Scene Drivers: Same as Add Shade Drivers but does it for the Scenes on PowerView
- Gateway Version: The firmware of the Gateway
- Auto Drivers: If set to Yes, discovered shades and scenes will automatically be added to the Project.

## <span id="page-3-0"></span>Connections

Output connections for each shade and scene found on Gateway

#### <span id="page-3-1"></span>Composer Events

None

## <span id="page-3-2"></span>Composer Actions

- Execute Scene triggers a specific shade scene
	- o Scene: Scene Name/ID being triggered

## <span id="page-3-3"></span>Composer Variables

- DeviceConnectionStatus: The current connection state between the Driver and PowerView Gateway
	- Value can be: Online, Offline, Failed to Check In

## <span id="page-3-4"></span>Dealer Notes

- The driver communicates via TCP/IP-REST commands to a central gateway. A live connection is maintained for asynchronous communication.
- Shades are Bluetooth to the Gateway. If the Gateway is offline or shades cannot communicate to gateway, Control4 will not be able to communicate either
- Once you've connected the IP or SDDP (SDDP recommended) select Driver Action: Add Shades and Add Scenes to automatically add and configure all scenes and shades on PowerView!
- The driver only needs to connect to a single Gateway. If multiple gateways are in the project, link this together via the PowerView App.
- Room names should match between PowerView and Control4. This ensures Driver-Add-Driver will work correctly
- Changes to Scenes on PowerView will auto update in Control4
- Currently, PowerView does not send the correct RAMP\_RATE. This causes the sliders to move disproportionately. This will be resolved in a future release

## <span id="page-4-0"></span>Warranty & Disclaimer

**Hunter Douglas [PowerView](https://help.hunterdouglas.com/s/article/Lifetime-Limited-Warranty) Warranty** 

## <span id="page-4-1"></span>Developer Information

brought to you by: Cinegration Development, LLC

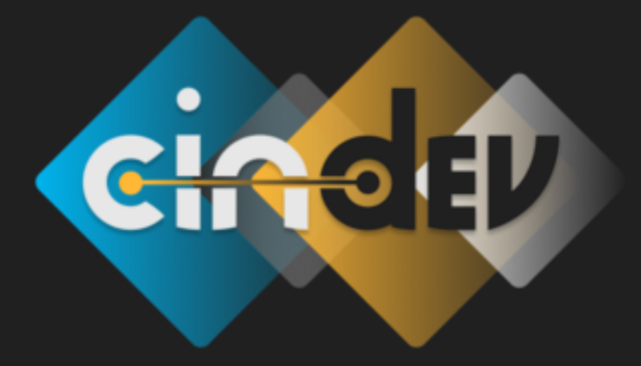

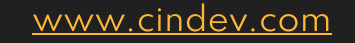

[www.drivercentral.io/cindev/](https://www.drivercentral.io/cindev)

#### We are always looking to improve our drivers. Please send your suggestions to: info@cindev.com